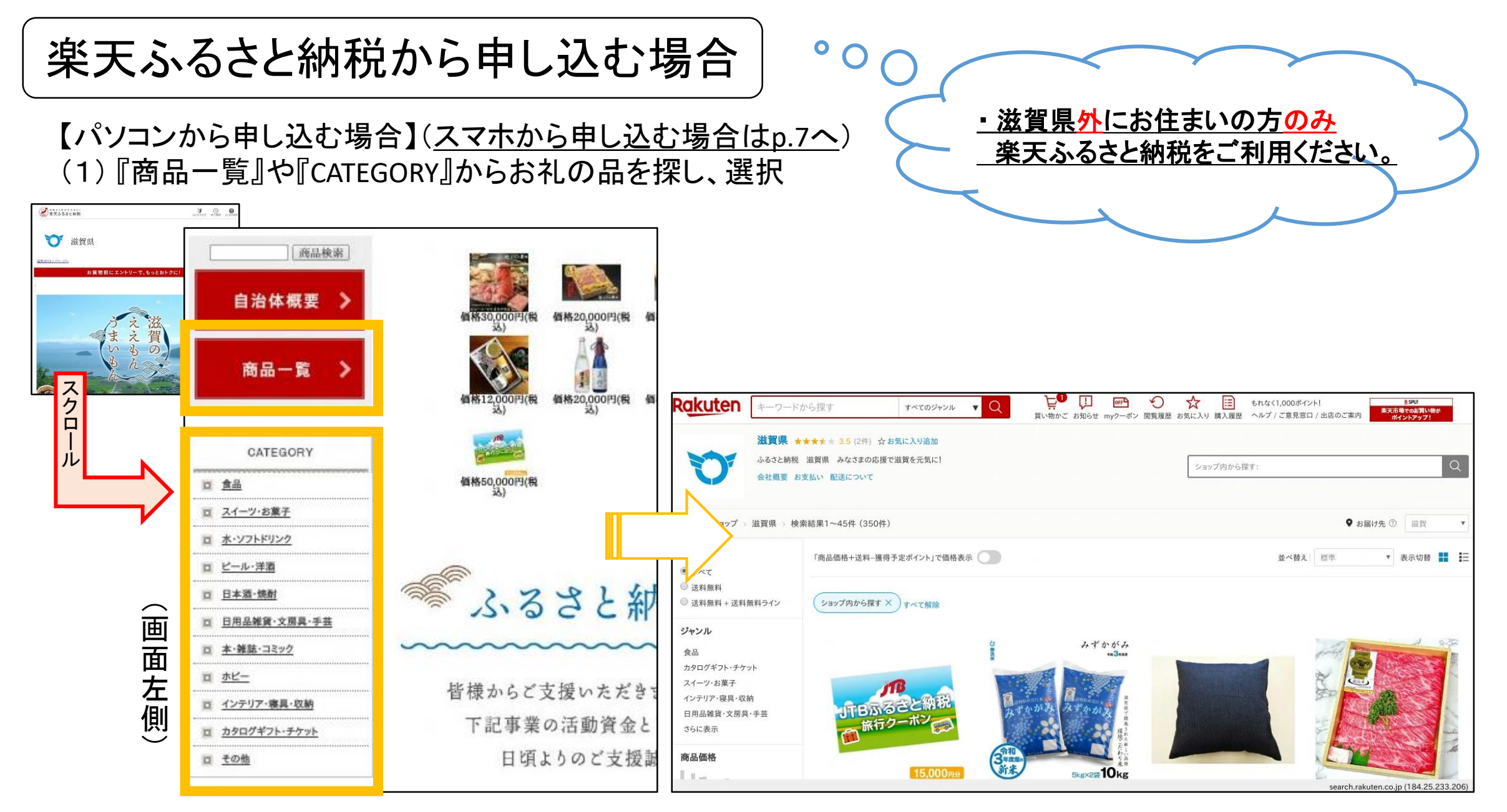

1

## 楽天ふるさと納税から申し込む場合

【パソコンから申し込む場合】 (2) 確認事項について『理解した』等を選択の上、 口数を入力し、『寄附を申込む』を選択 (「2.寄付金の用途を選択」において、必ず 「県立学校を応援しよう』を選択いただき、 その下の3もしくは4において指定したい学校を 選択してください ! )

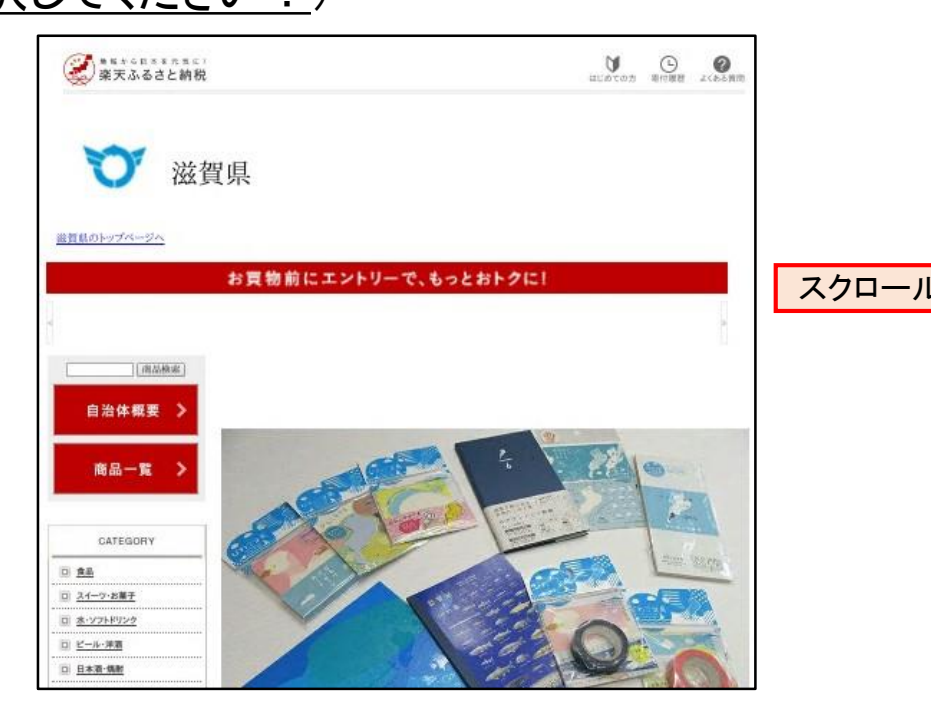

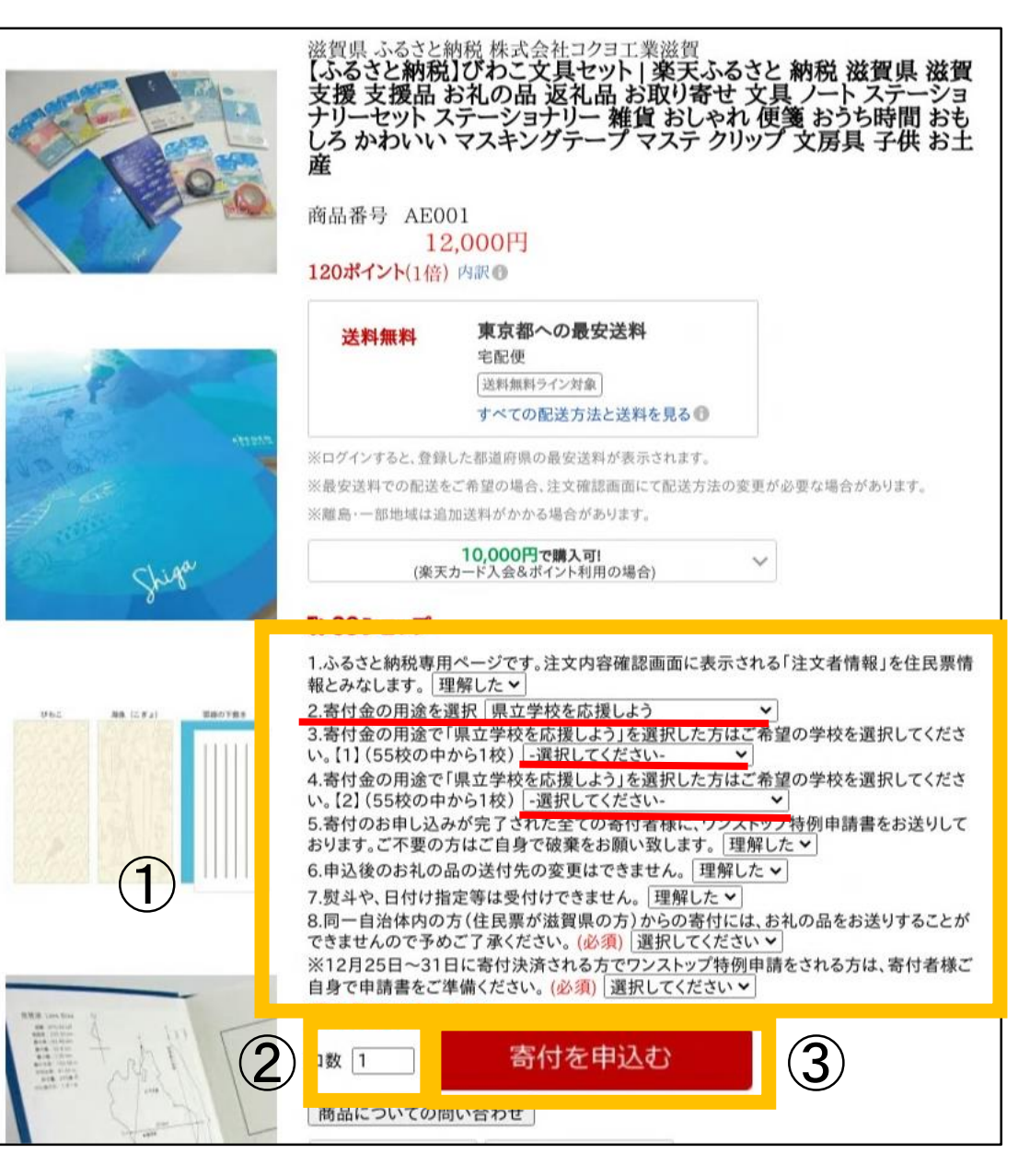

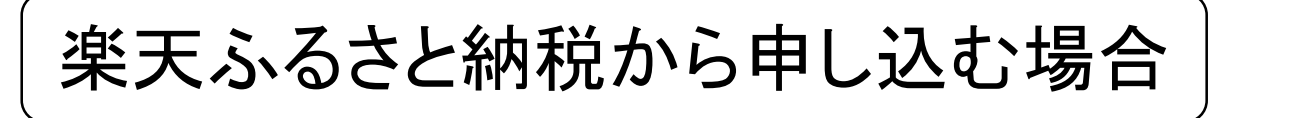

#### 【パソコンから申し込む場合】 (3) 『内容に同意し買い物かごへすすむ』を選択

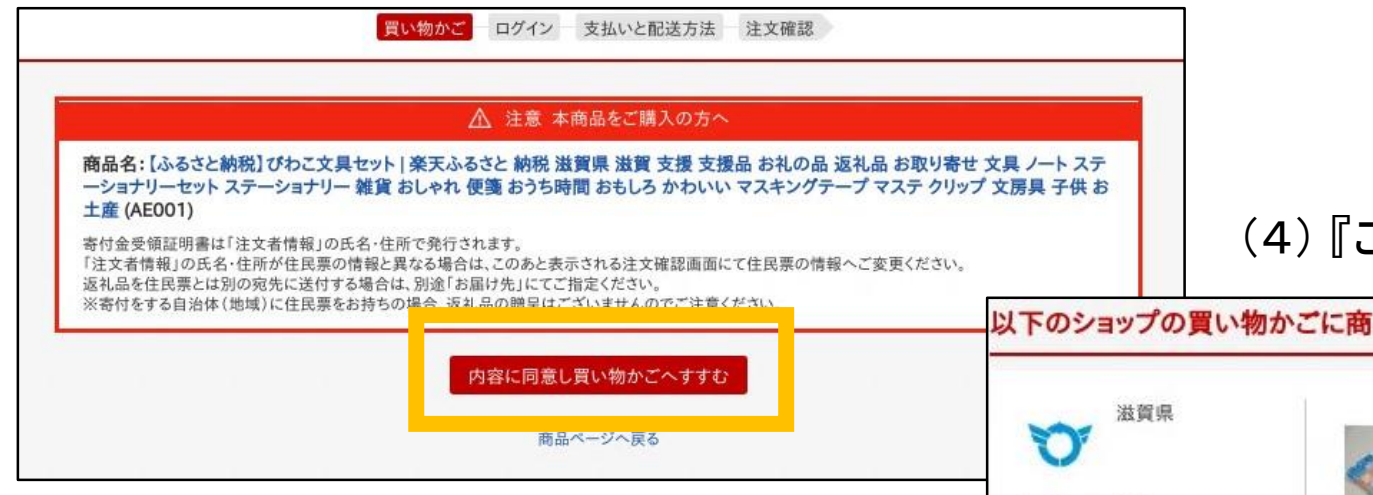

#### ご購入手続き』を選択

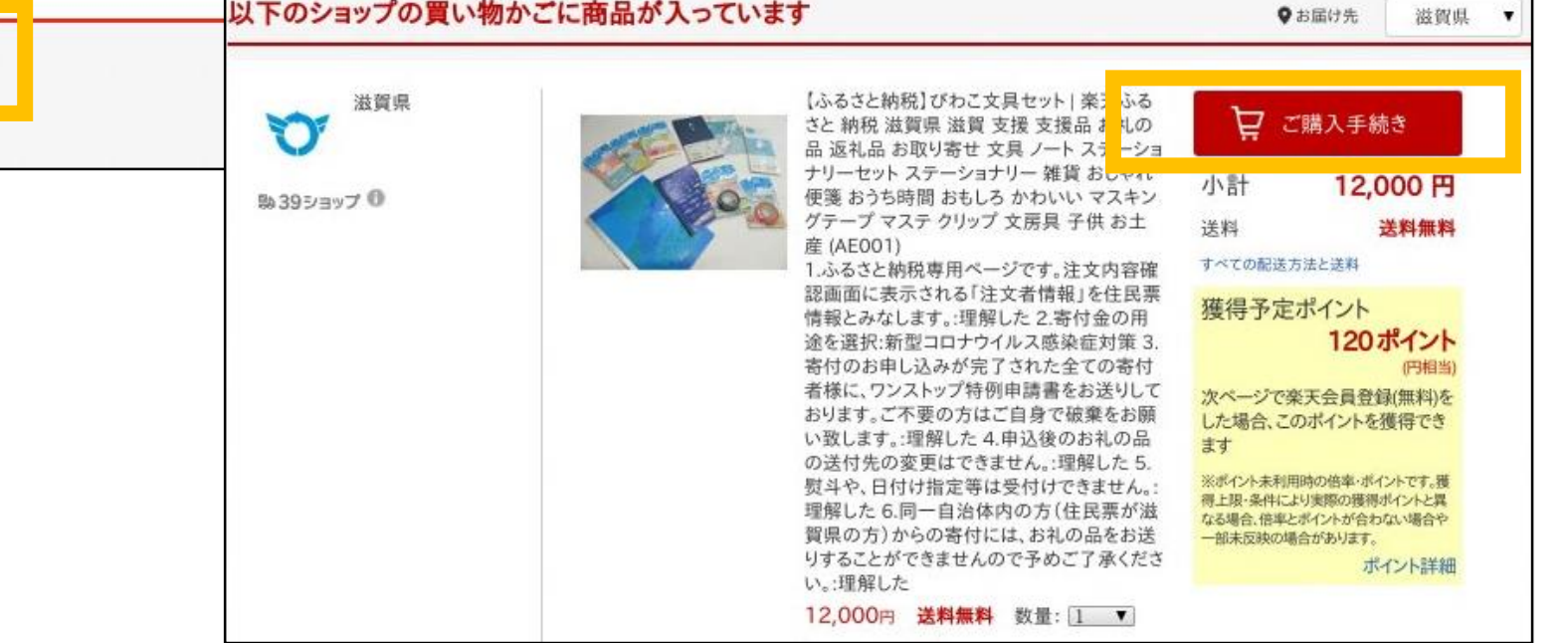

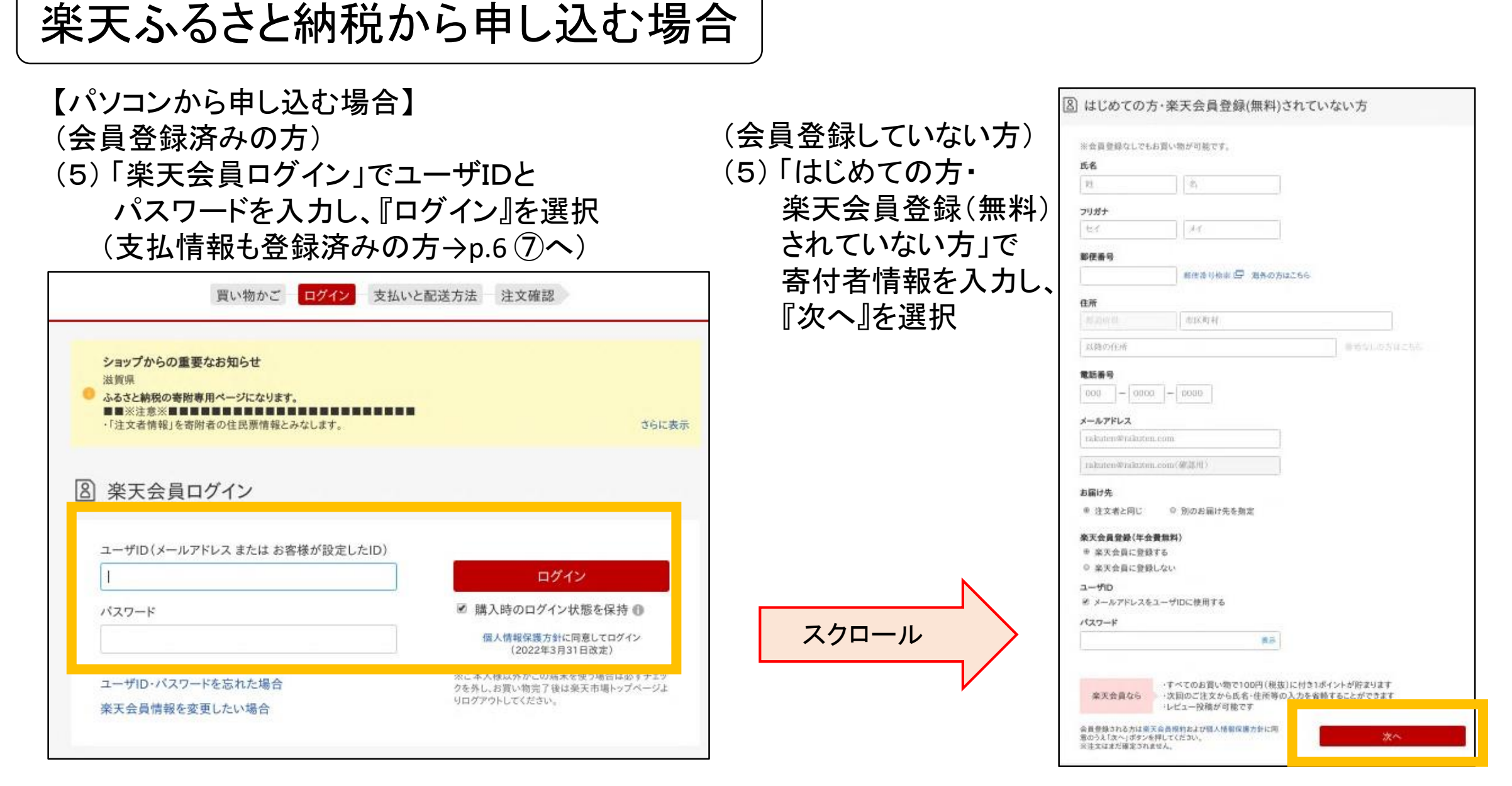

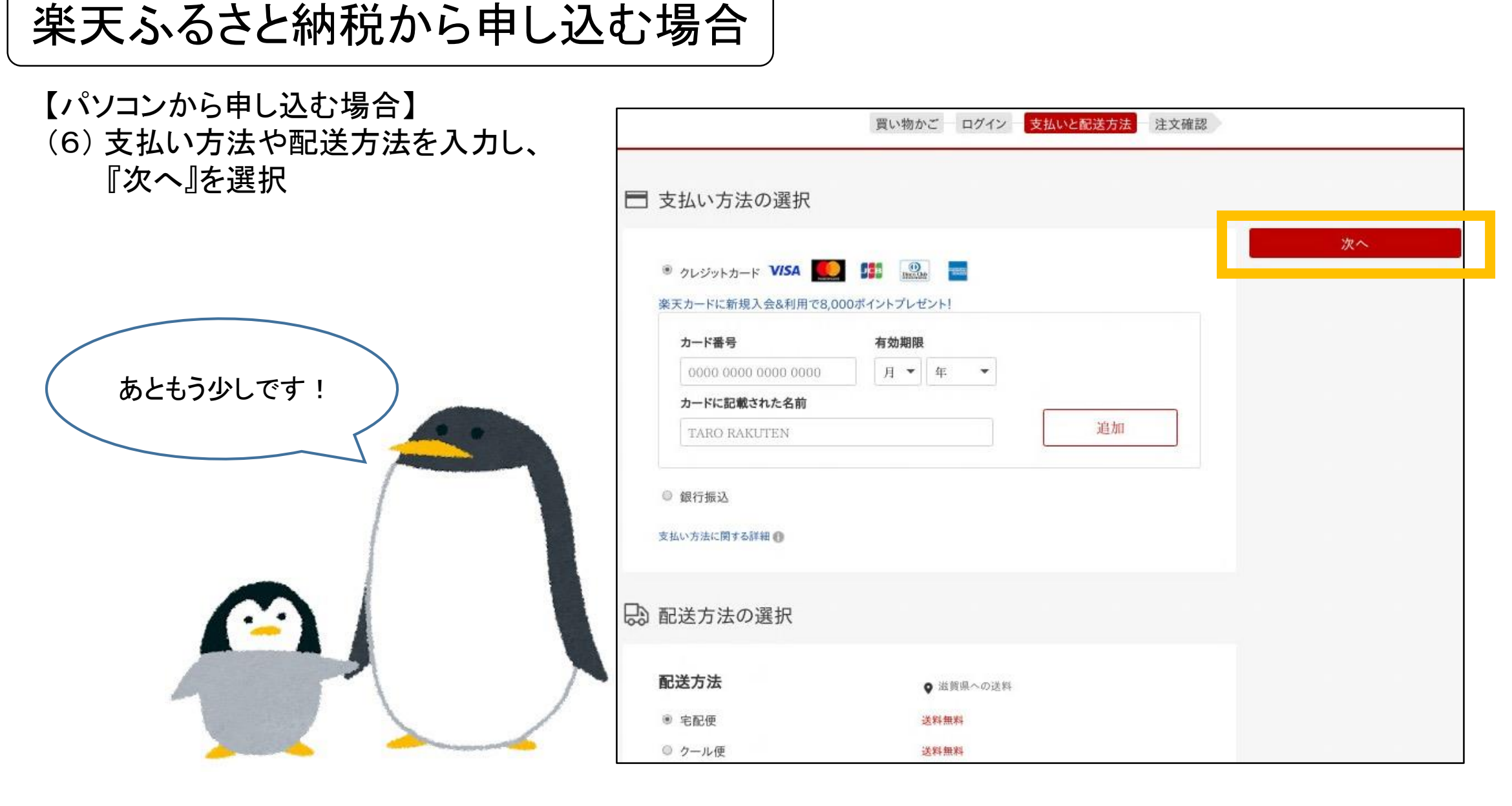

## 楽天ふるさと納税から申し込む場合

【パソコンから申し込む場合】 (7) 申込み内容に間違いがないかを確認し、 『注文を確定する』を選択 (スクロールすると、ワンストップ特例制度 に関すること等の備考もありますので、 必ずご確認ください!)

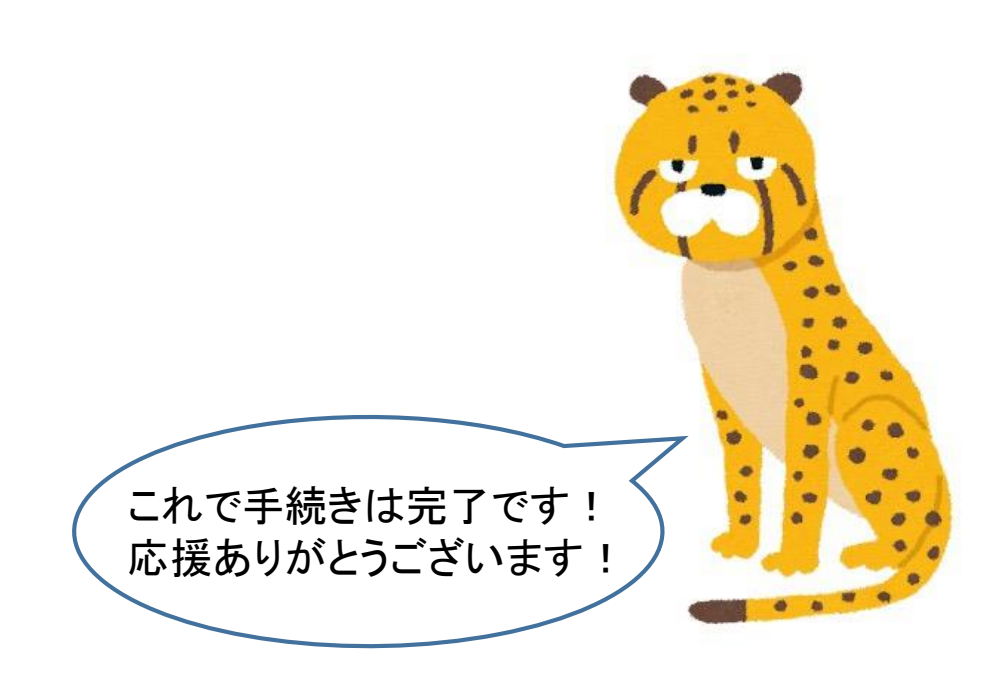

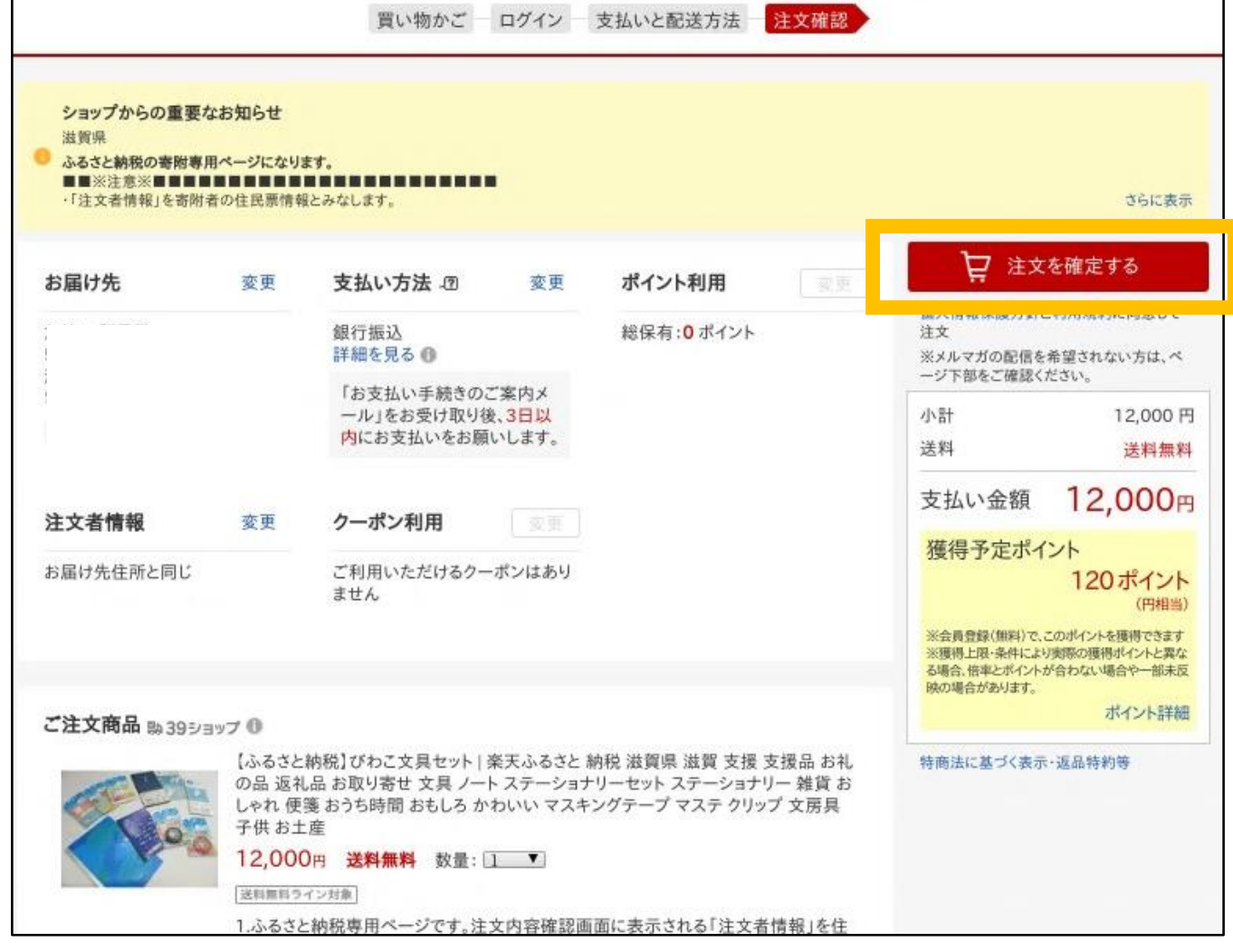

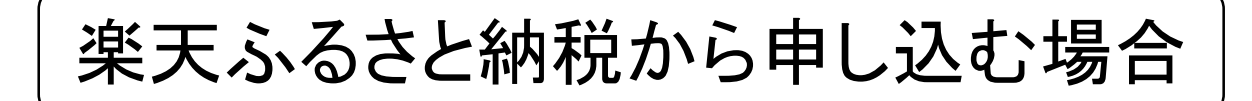

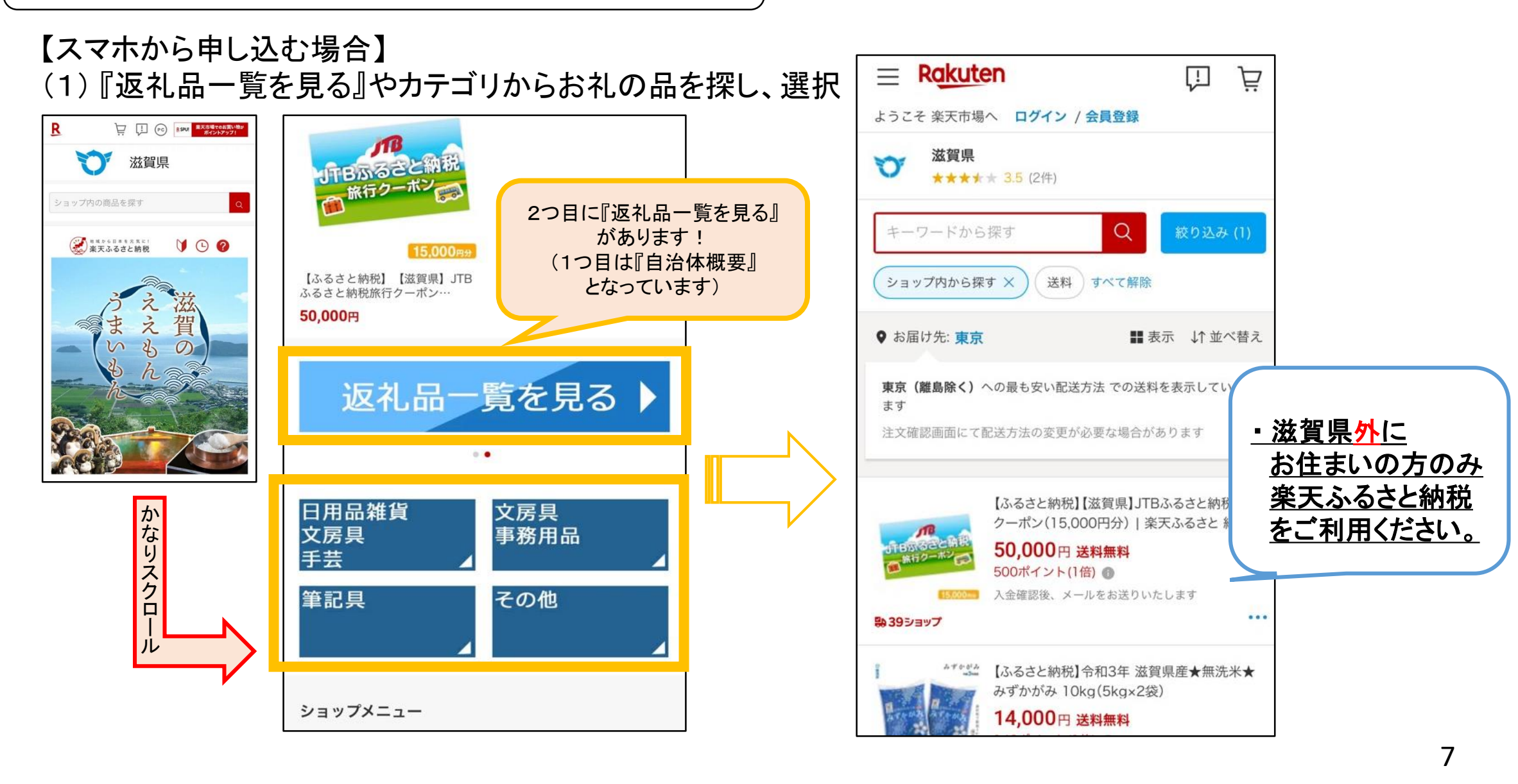

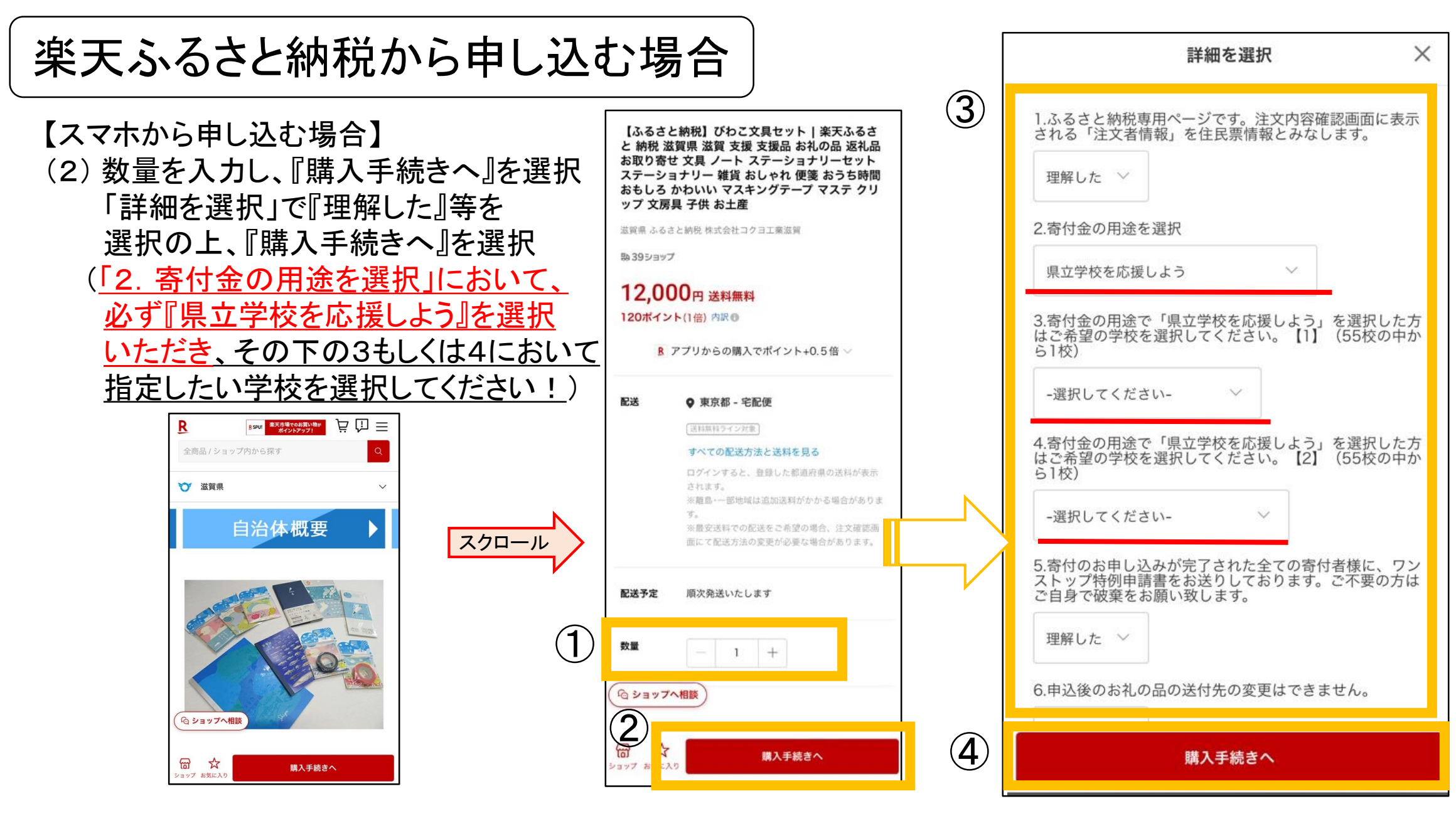

# 楽天ふるさと納税から申し込む場合

### 【スマホから申し込む場合】 (3) 『内容に同意し買い物かごへすすむ』を選択 (4) 『ご購入手続き』を選択

#### ■ 本商品をご購入の方へ

【ふるさと納税】びわこ文具セット | 楽天ふるさと 納税 滋賀県 滋賀 支援 支援品 お礼の品 返礼品 お取り寄せ 文具 ノート ステーショナリーセット フ テーショナリー 雑貨 おしゃれ 便箋 おうち時間 おもしろ かわいい マスキン グテープ マステ クリップ 文房具 子供 お土産 寄付金受領証明書は「注文者情報」の氏名・住所で発行されます。 「注文者情報」の氏名・住所が住民票の情報と異なる場合は、このあと表示 される注文確認画面にて住民票の情報へご変更ください。 返礼品を住民票とは別の宛先に送付する場合は、別途「お届け先」にてご指 定ください。 ※寄付をする自治体 (地域) に住民票をお持ちの場合、返礼品の贈呈はござ いませんの ここと思くにとい。 内容に同意し買い物かごへ進む ● 商品ページへ戻る <sup>e</sup> Rakuten Group, Inc.

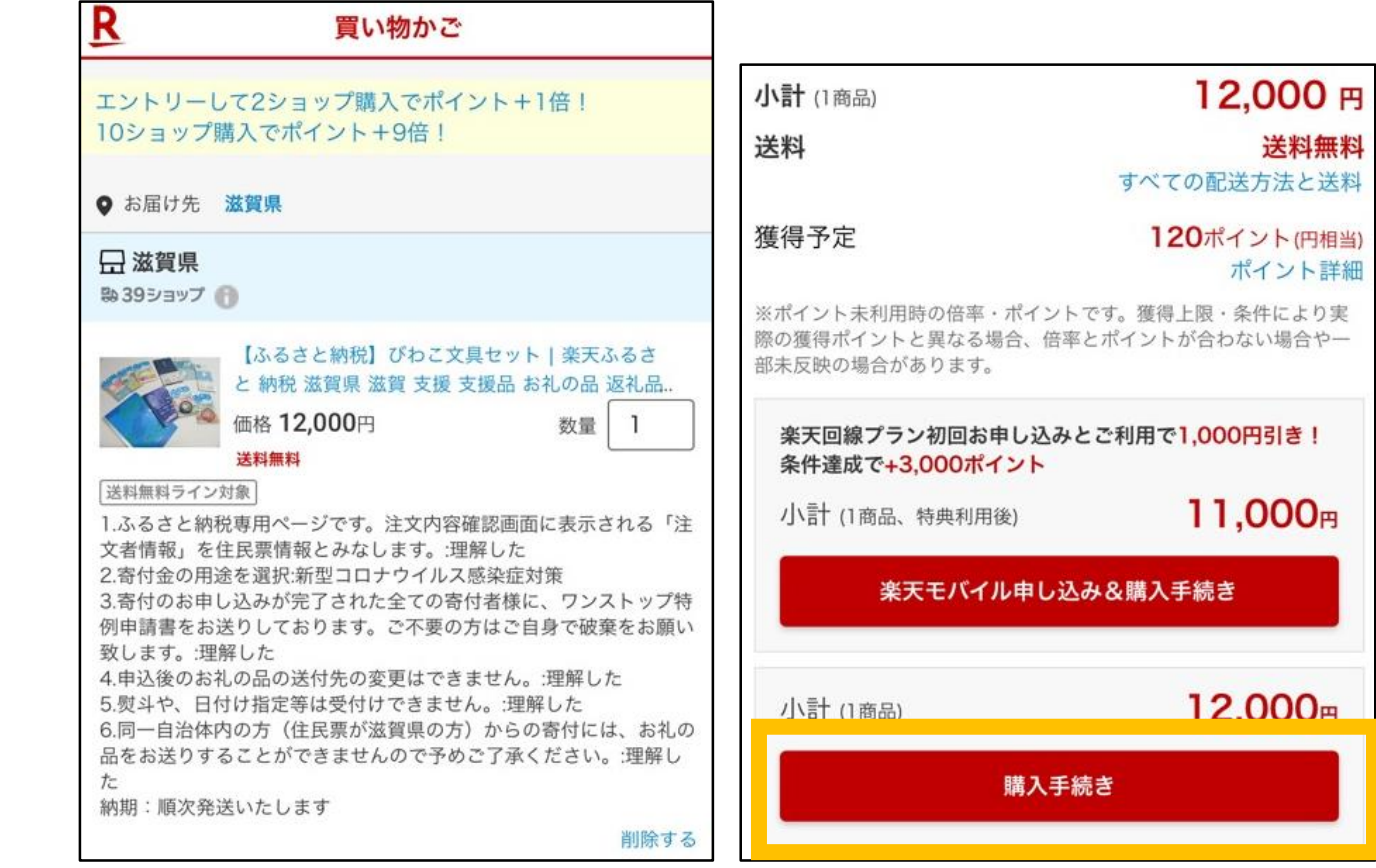

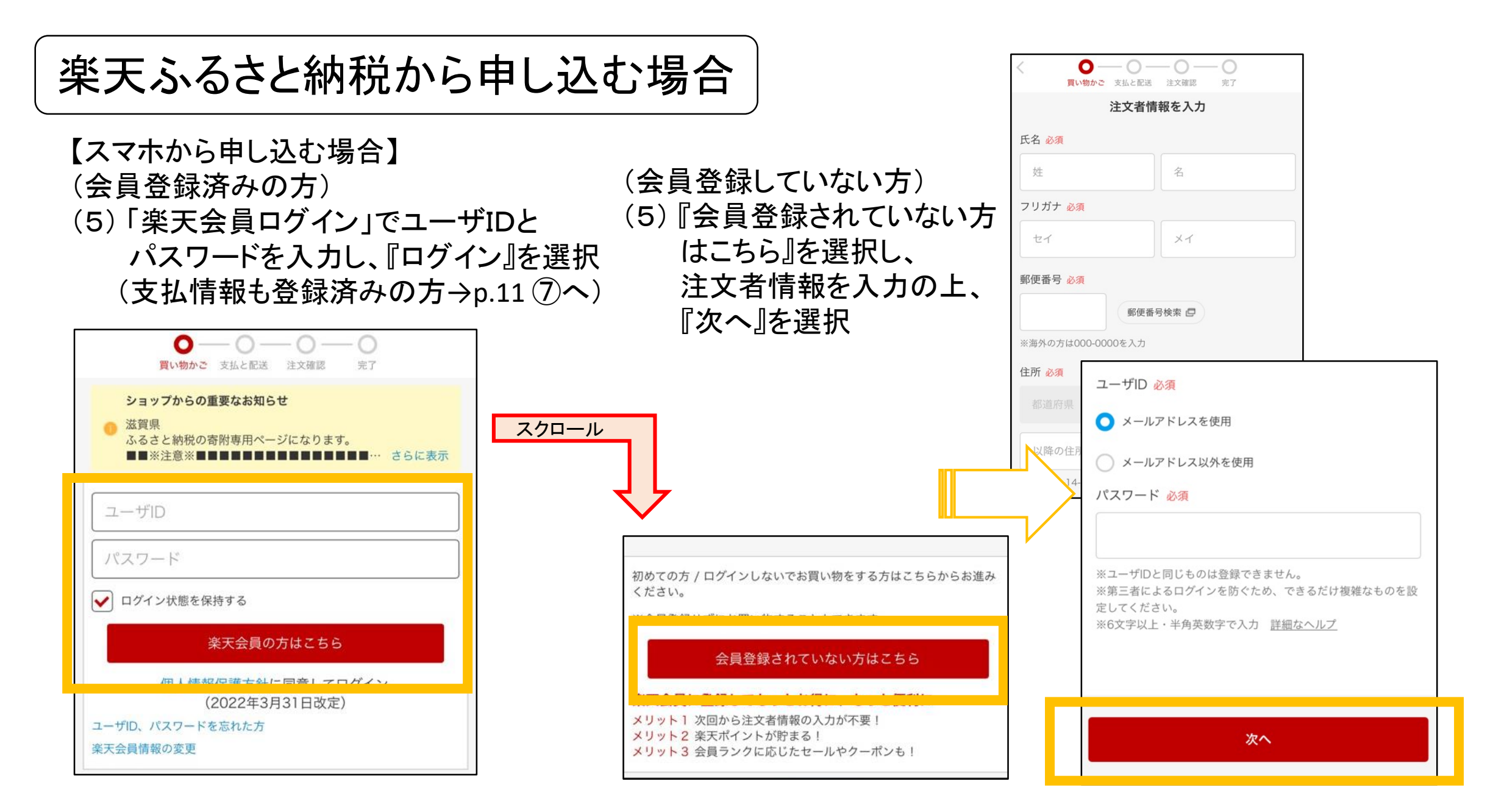

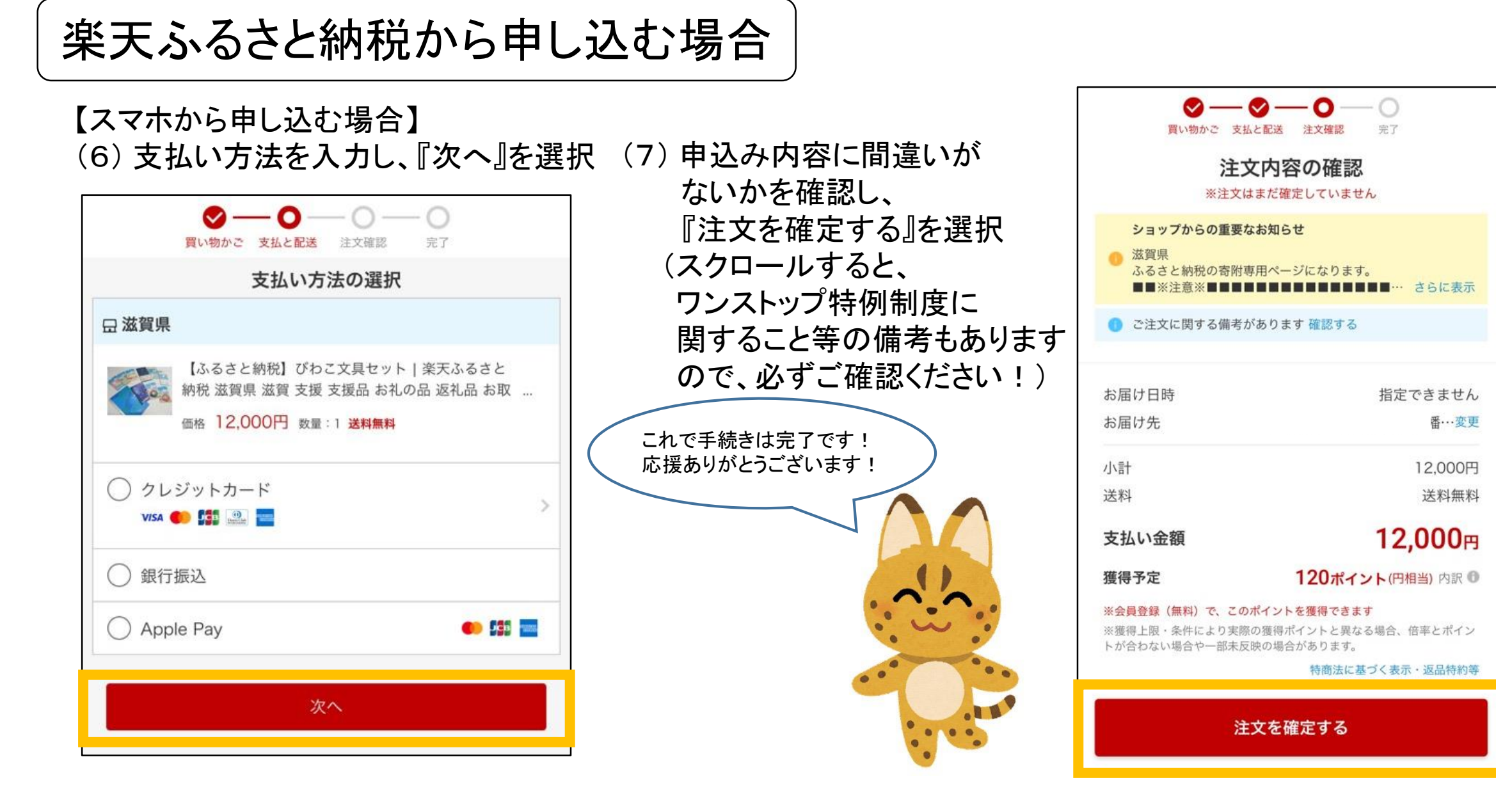